### たよれーる **どこでもキャビネット Ver3.4 紹介資料**

**Otsuka Corporation** 

Copyright©2021 OTSUKA CORPORATION All Rights Reserved.

### **どこでもキャビネット Ver3.4 概要**

● リリース日

2021年2月2日(火)

● 機能強化内容

■ブラウザ版(利用者機能) -キャビネットファイルのリンク作成機能(ファイル送受信)

キャビネットにアップされているファイルをファイル送信機能に連携し、リンク作成ができるよ うになり、通常のメールのやり取りの中にファイル送信のリンクを張り付けることできます。

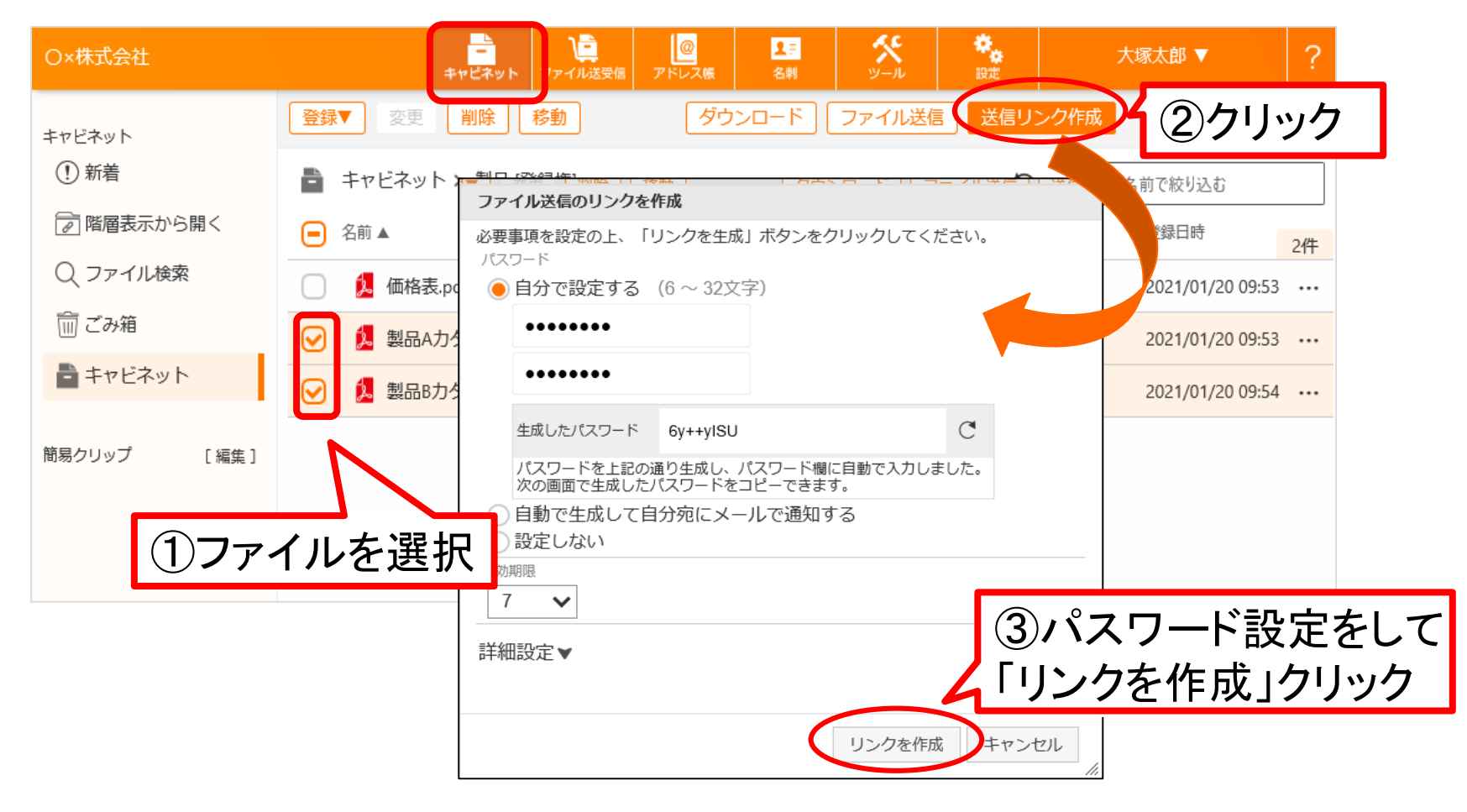

### ■ファイル送信のリンク作成画面詳細

「詳細設定▼」をクリックすると、言語やタイトル、自分宛に依頼内容送付の設定ができます。

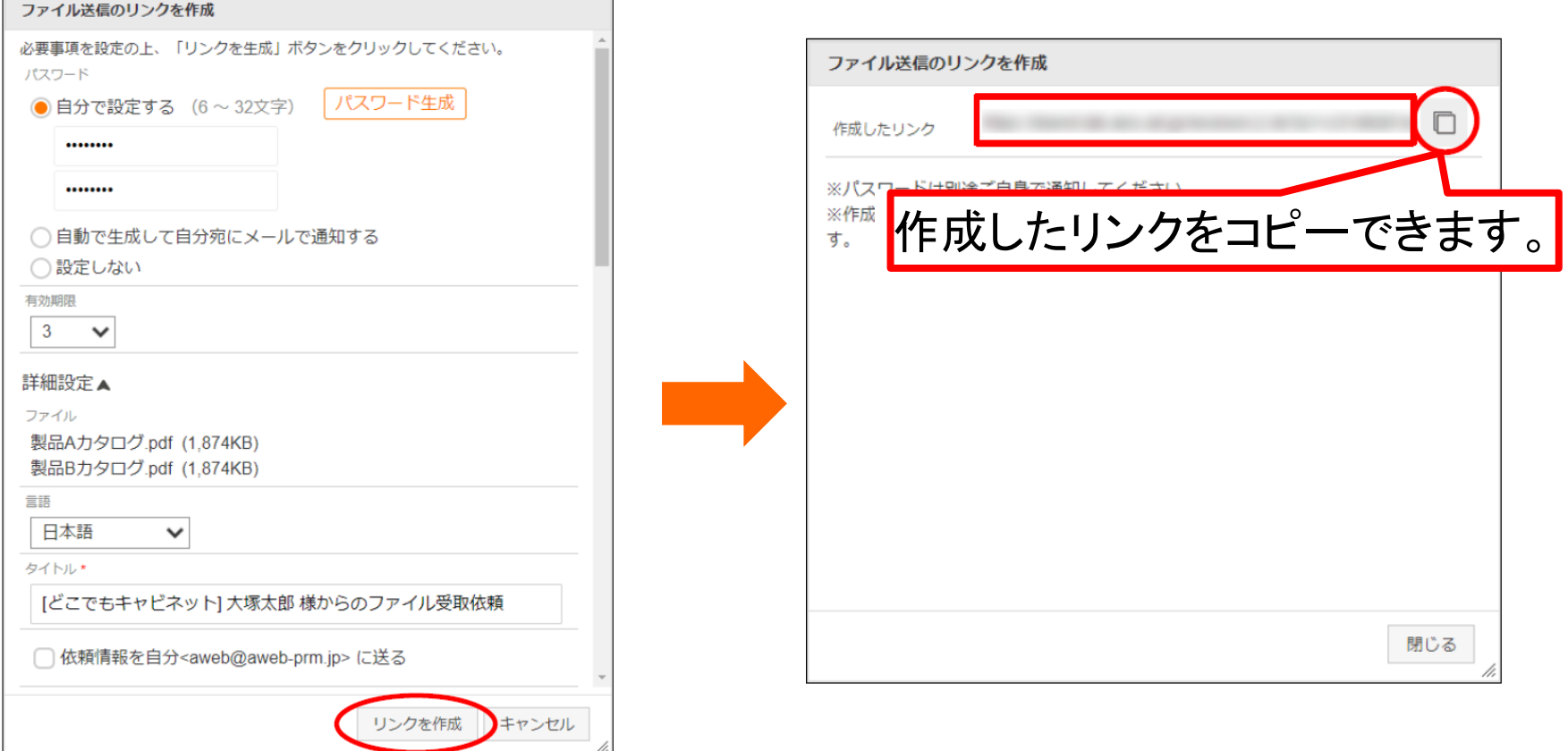

作成されたリンクを普段のメールに張り付けて、送信すれば完了です。パスワードを設 定した場合は、パスワードを別途送付してください。

### ■送信先の操作状況の確認方法

受け取った相手がリンク先のファイルをダウンロードしたかどうかは、ファイル送受信の「送信先の操 作履歴」よりご確認いただけます。

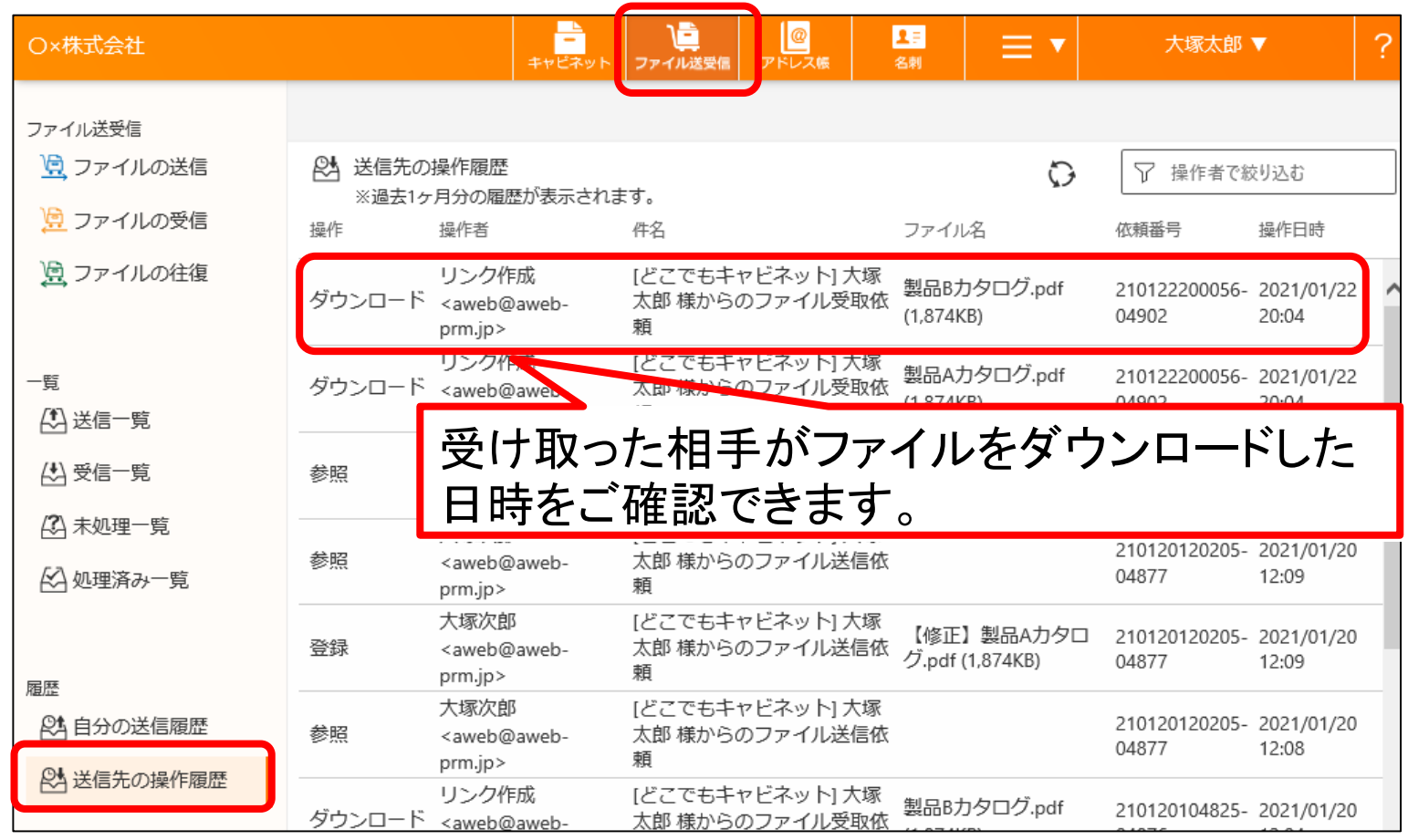

**Otsuka Corporation** 

#### ■リンクを受け取った方の操作 送信されたリンクにアクセスすると、ログイン画面が表示されます。パスワードが設定されている場合 は、パスワード入力欄が表示されます。 送付されたパスワードを入力してログインしてください。

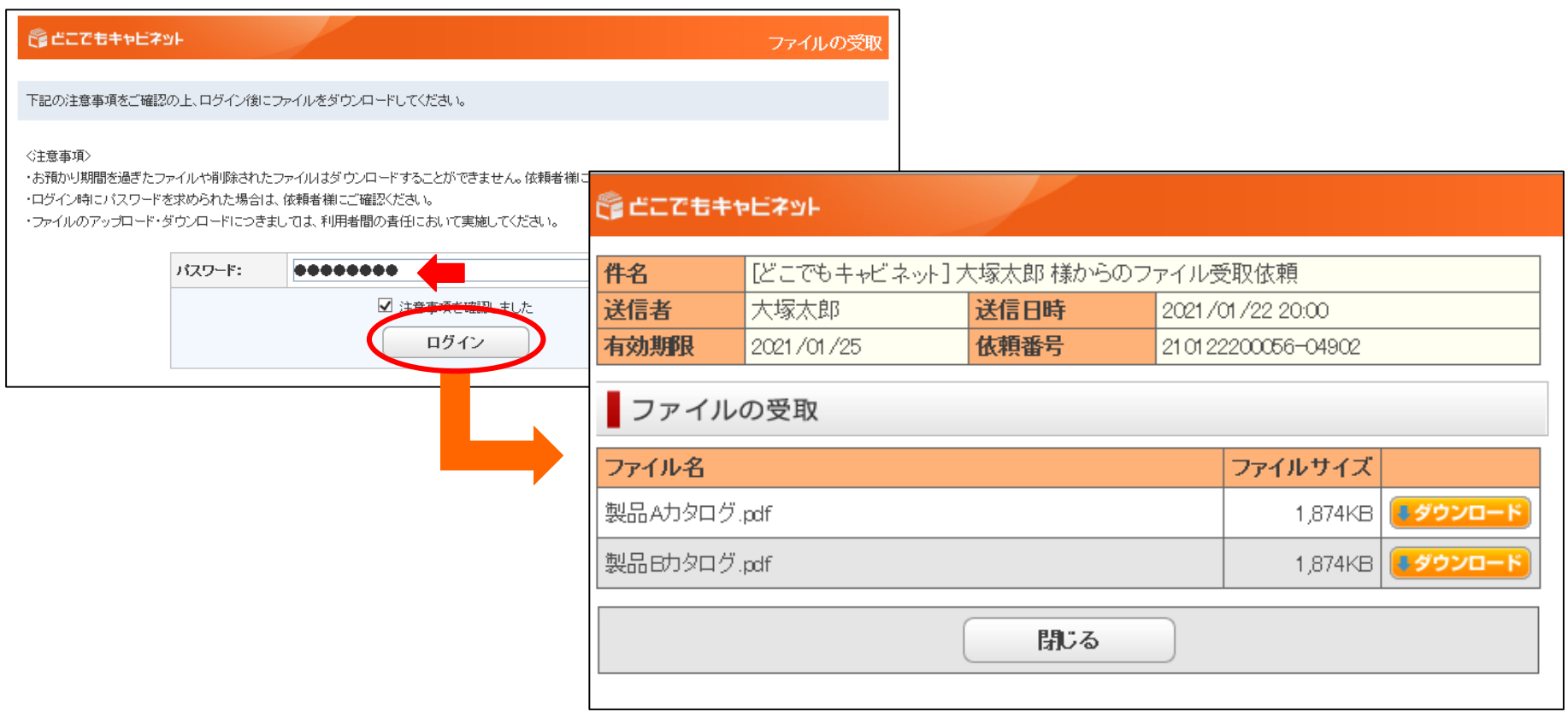